## **Accessing the MSUAASF Salary Range Assignment Training Modules**

## 1. [Sign on to Employee Self Service](https://hub.selfservice.systems.state.mn.us/psp/hubss/SELFSERVICE/?cmd=login&languageCd=ENG&) and choose Learning Management

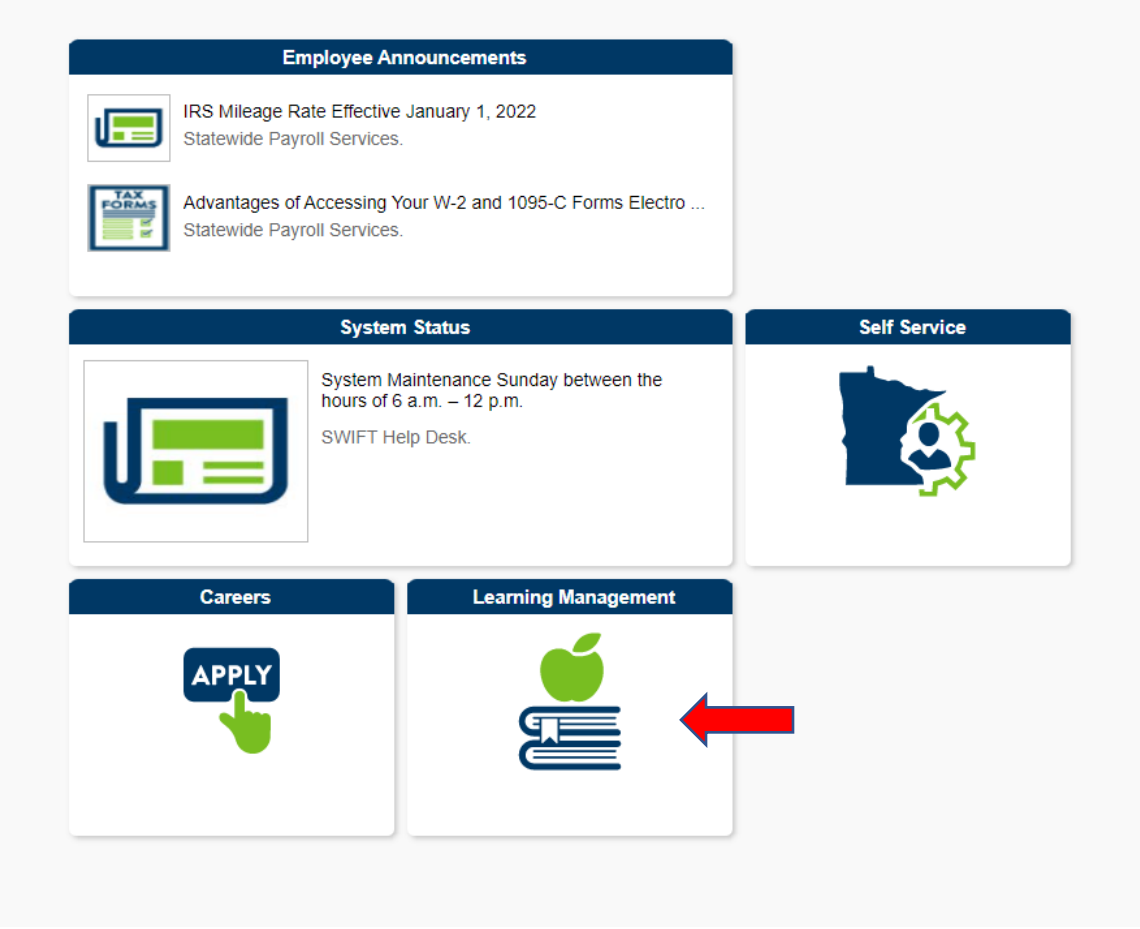

2. Type MSUAASF in the Find Learning search field

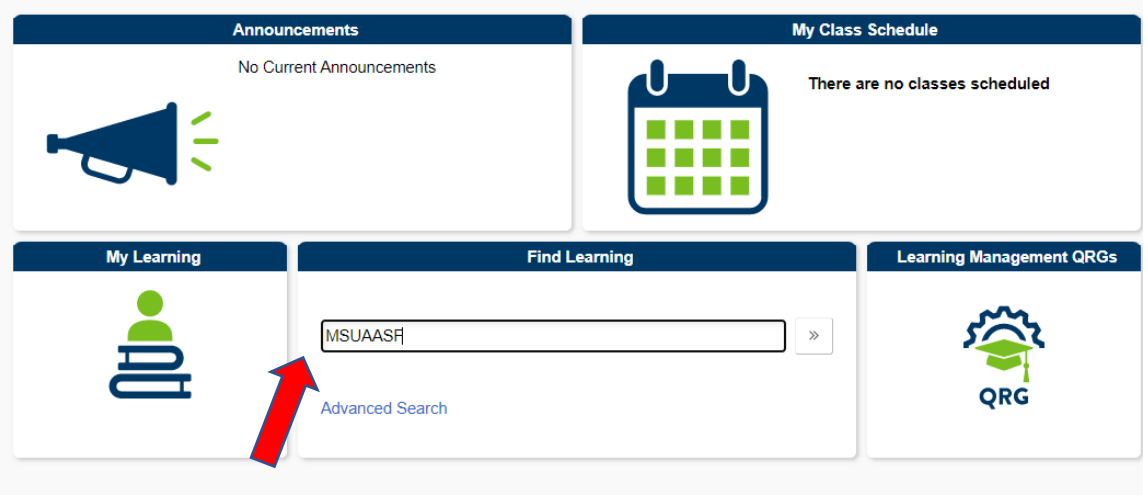